# 在Catalyst 9800 WLC上配置本地EAP身份验证

目录 简介 先决条件 要求 使用的组件 配置 网络图 主要本地EAP配置 步骤1:本地EAP配置文件 第二步:AAA身份验证方法 第三步:配置AAA授权方法 第四步:配置本地高级方法 第五步:配置WLAN 第六步:创建一个或多个用户 步骤 7.创建策略配置文件。创建策略标记以将此WLAN配置文件映射到策略配置文件 步骤 8将策略标记部署到接入点。 验证 故障排除 由于密码错误而无法连接的客户端示例

失败时跟踪

# 简介

本文档介绍在Catalyst 9800 WLC(无线LAN控制器)上配置本地EAP。

## 先决条件

## 要求

本文档介绍在Catalyst 9800 WLC上配置本地EAP(可扩展身份验证协议);即WLC作为无线客户 端的RADIUS身份验证服务器执行。

本文档假设您熟悉9800 WLC上的WLAN基本配置,并且仅重点介绍作为无线客户端的本地EAP服 务器运行的WLC。

## 使用的组件

本文档中的信息都是基于特定实验室环境中的设备编写的。本文档中使用的所有设备最初均采用原 始(默认)配置。如果您的网络处于活动状态,请确保您了解所有命令的潜在影响。

版本16.12.1s上的Catalyst 9800

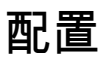

网络图

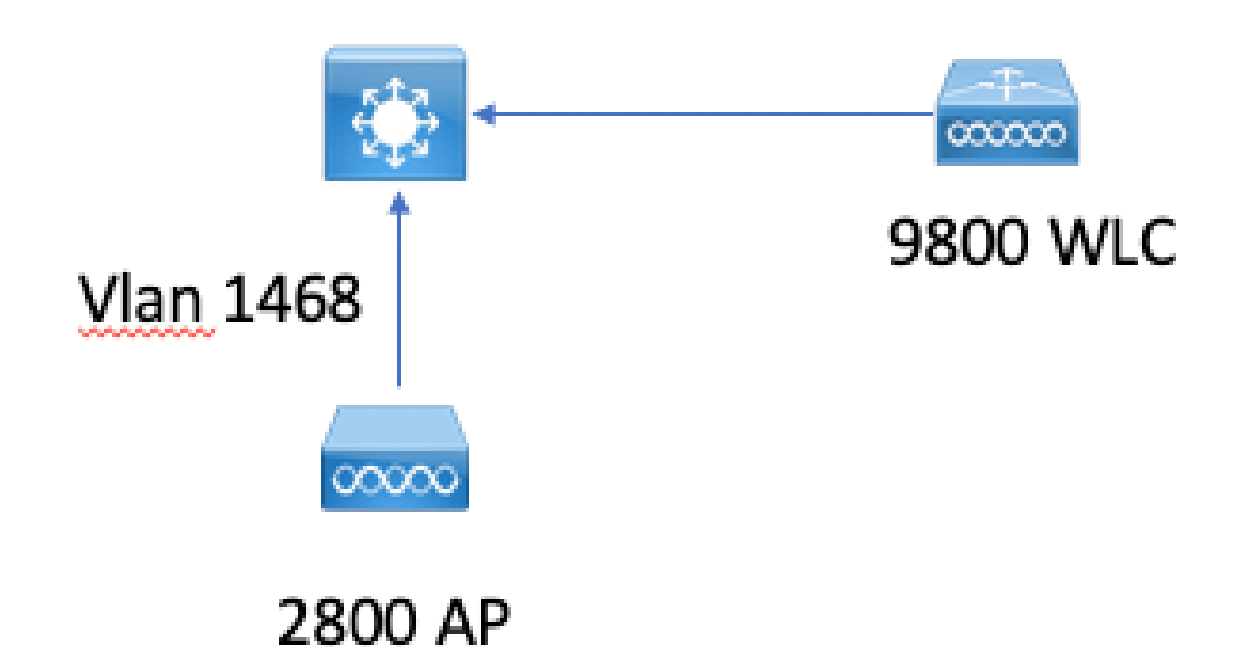

主要本地EAP配置

步骤1:本地EAP配置文件

转到9800 Web UI中的Configuration > Security > Local EAP。

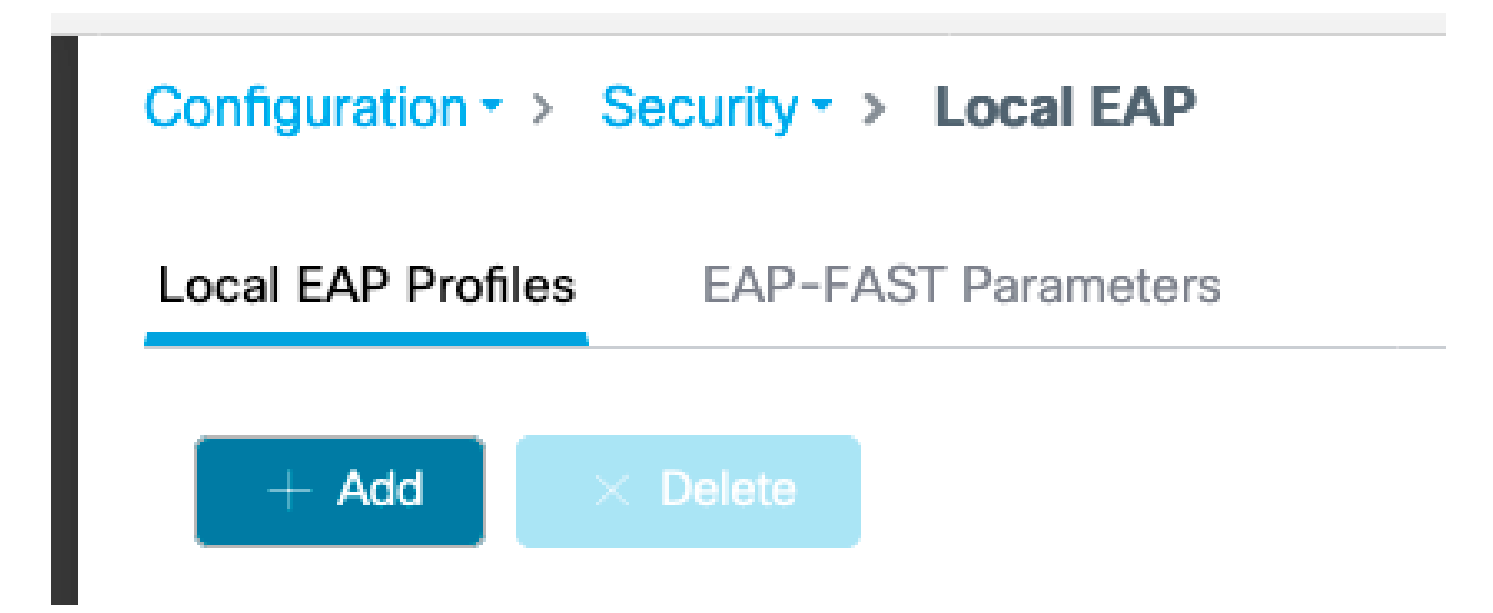

```
选择Add
```
输入配置文件名称。

由于安全性较差,不建议使用LEAP。其他3种EAP方法中的任何一种都需要您配置信任点。这是因 为9800(充当身份验证器)必须发送证书让客户端信任它。

客户端不信任WLC默认证书,因此您需要在客户端停用服务器证书验证(不建议),或在客户端信 任的9800 WLC上安装证书信任点(或在客户端信任存储中手动导入)。

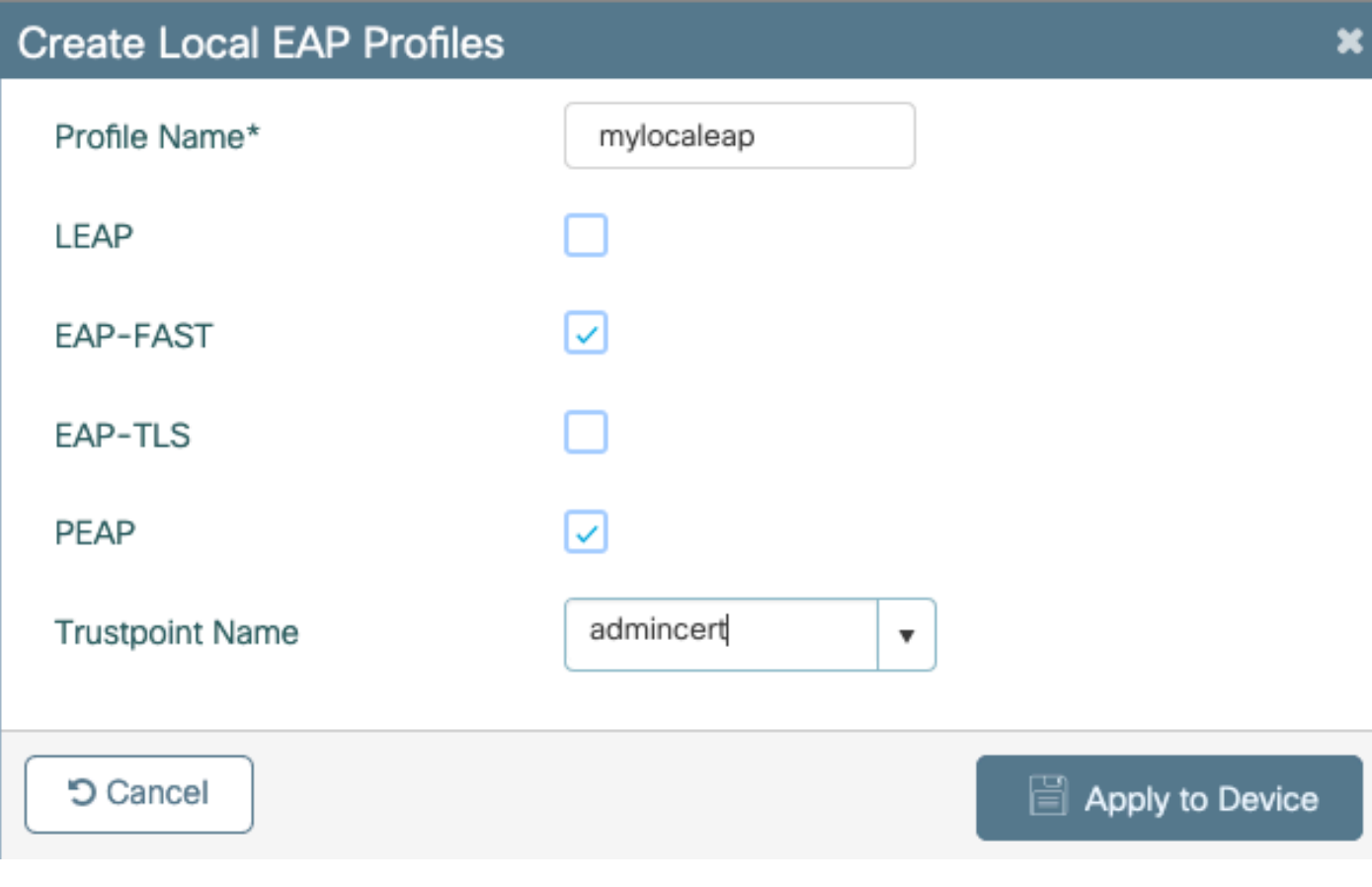

```
(config)#eap profile mylocapeap
(config-eap-profile)#method peap
(config-eap-profile)#pki-trustpoint admincert
```
第二步:AAA身份验证方法

您需要配置本地指向的AAA dot1x方法,以便使用用户的本地数据库(但您可以使用外部LDAP查找 )。

转至Configuration > Security > AAA, 然后转到Authentication的AAA method list选项卡。选择 Add。

CLI:

#### 选择"dot1x"类型和本地组类型。

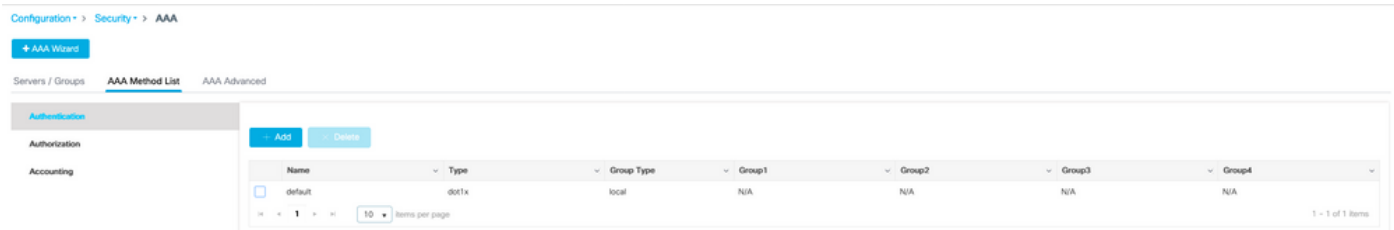

## 第三步:配置AAA授权方法

转至Authorization子选项卡,创建用于键入credential-download的新方法并将其指向本地。

#### 对网络授权类型执行相同操作

 $CLI$ :

(config)#aaa new-model (config)#aaa authentication dot1x default local (config)#aaa authorization credential-download default local (config)#aaa local authentication default authorization default (config)#aaa authorization network default local

第四步:配置本地高级方法

转到AAA advanced选项卡。

定义本地身份验证和授权方法。由于此示例使用了"默认"凭证下载和"默认"dot1x方法,您需要在此 处为本地身份验证和授权下拉框设置默认值。

如果定义了命名方法,请在下拉列表中选择"方法列表",然后使用另一个字段输入方法名称。

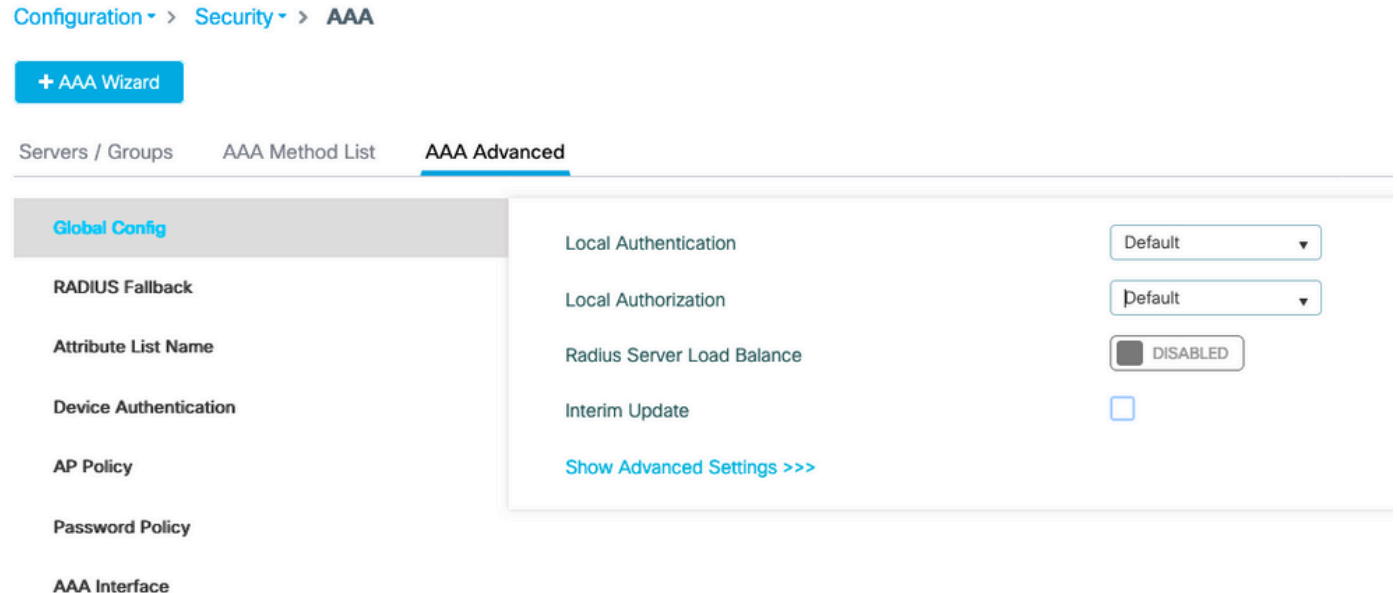

CLI:

aaa local authentication default authorization default

第五步:配置WLAN

然后,您可以根据上一步中定义的本地EAP配置文件和AAA身份验证方法配置WLAN以实现 802.1x安全。

转至Configuration > Tags and Profiles > WLANs > + Add >

提供SSID和配置文件名称。

默认情况下,在第2层下选择Dot1x security。

在AAA下,选择Local EAP Authentication,然后从下拉列表中选择Local EAP profile和AAA Authentication list。

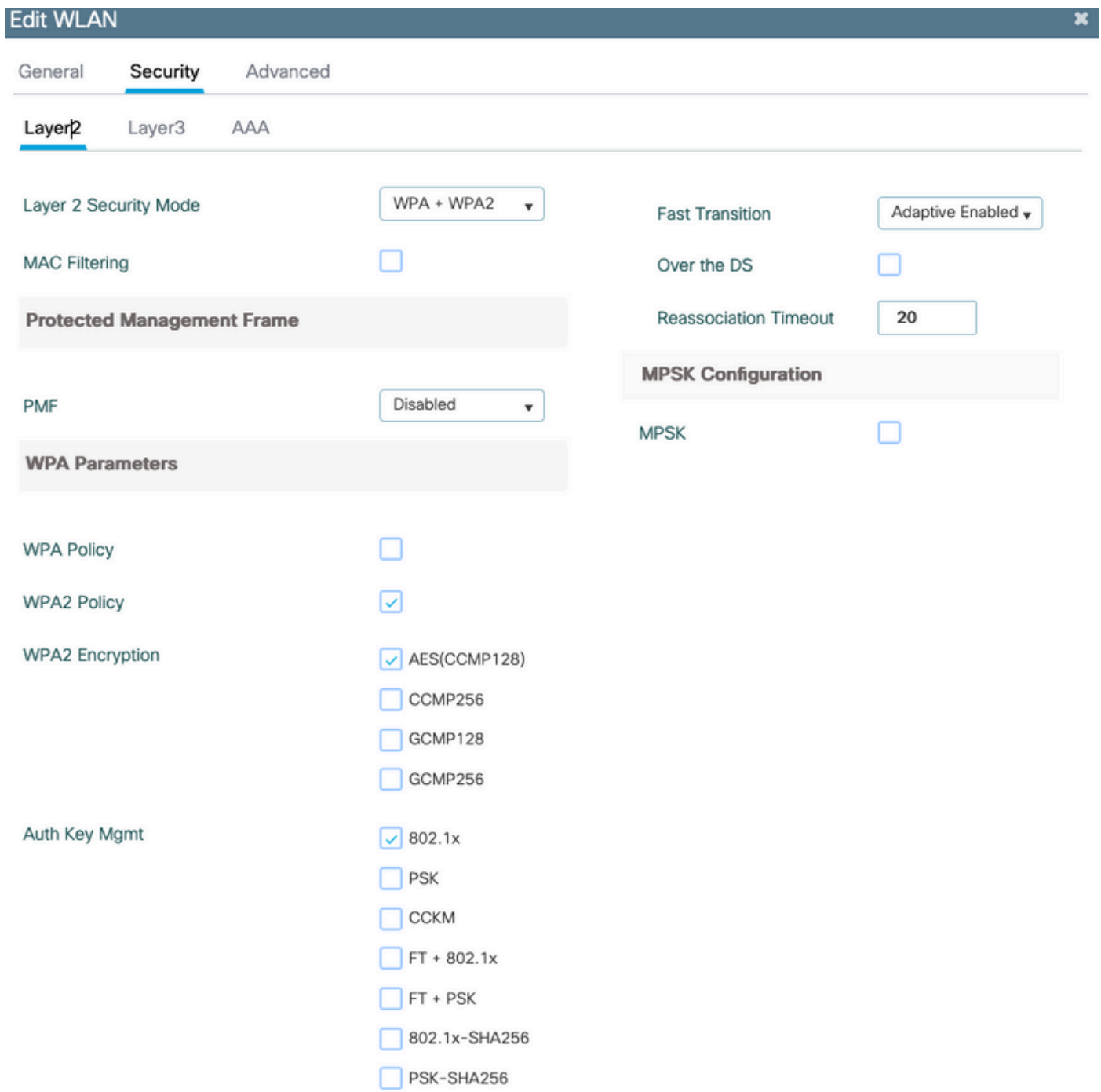

# **Edit WLAN** Security Advanced General Layer<sub>2</sub> Layer3 AAA default **Authentication List**  $\overline{\mathbf{v}}$ **Local EAP Authentication EAP Profile Name** mylocaleap ▼

(config)#wlan localpeapssid 1 localpeapssid (config-wlan)#security dot1x authentication-list default (config-wlan)#local-auth mylocaleap

第六步:创建一个或多个用户

在CLI中,用户必须是network-user类型。以下是在CLI中创建的用户示例:

(config)#user-name 1xuser creation-time 1572730075 description 1xuser password 0 Cisco123 type network-user description 1xuser

在CLI中创建后,此用户在Web UI中可见,但如果在Web UI中创建,则没有方法使其成为networkuser ( 截至16.12 )

步骤 7.创建策略配置文件。创建策略标记以将此WLAN配置文件映射到策略配置文件

转到Configuration > Tags and profiles > Policy

为WLAN创建策略配置文件。

## 此示例显示了flexconnect本地交换,但vlan 1468上存在中央身份验证方案,但这取决于您的网络。

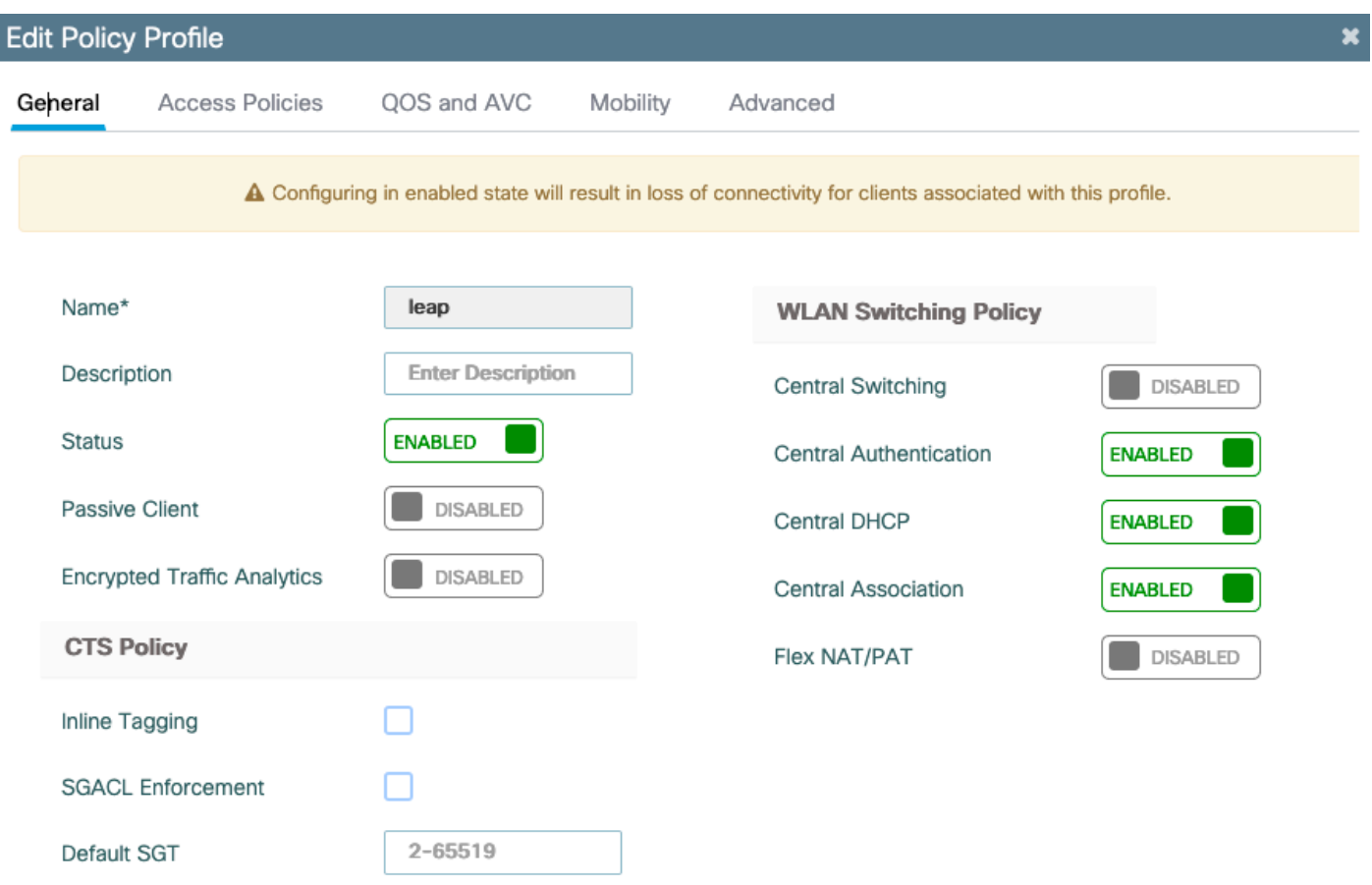

## 转至Configuration > Tags and profiles > Tags

## 将您的WLAN分配给标记内的策略配置文件。

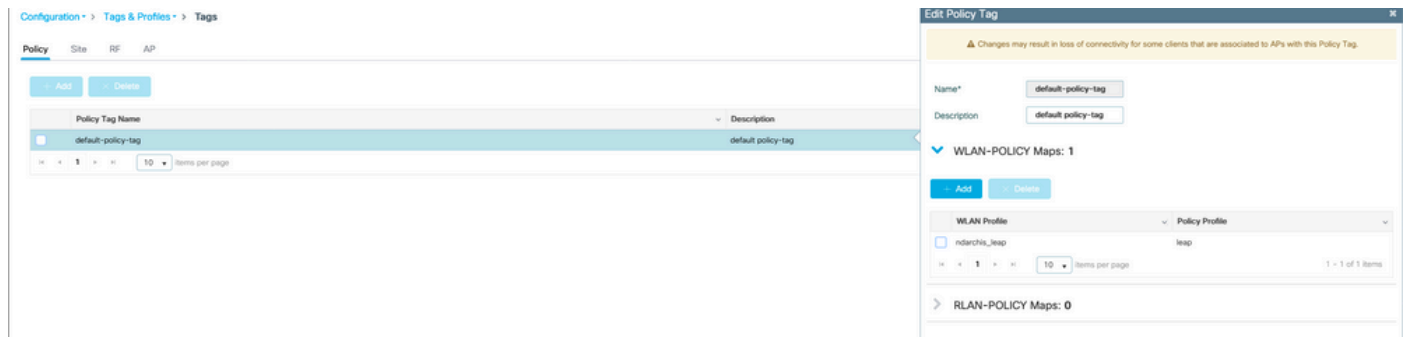

## 步骤 8将策略标记部署到接入点。

在这种情况下,对于单个AP,您可以直接在AP上分配标记。

转至Configuration > Wireless >Access points, 然后选择要配置的AP。

确保分配的标签是您配置的标签。

主要配置行如下所示:

aaa new-model aaa authentication dot1x default local aaa authorization credential-download default local aaa local authentication default authorization default eap profile mylocaleap method peap pki-trustpoint admincert user-name 1xuser creation-time 1572730075 description 1xuser password 0 Cisco123 type network-user description 1xuser wlan ndarchis\_leap 1 ndarchis\_leap local-auth mylocaleap security dot1x authentication-list default no shutdown

## 故障排除

请注意,Cisco IOS® XE 16.12及更早版本仅支持TLS 1.0进行本地EAP身份验证,如果您的客户端 越来越常用,仅支持TLS 1.2则可能导致问题。Cisco IOS® XE 17.1及更高版本支持TLS 1.2和TLS 1.0。

要对连接有故障的特定客户端进行故障排除,请使用RadioActive Tracing。转到故障排除 >RadioActive跟踪并添加客户端mac地址。

#### 选择Start为该客户端启用跟踪。

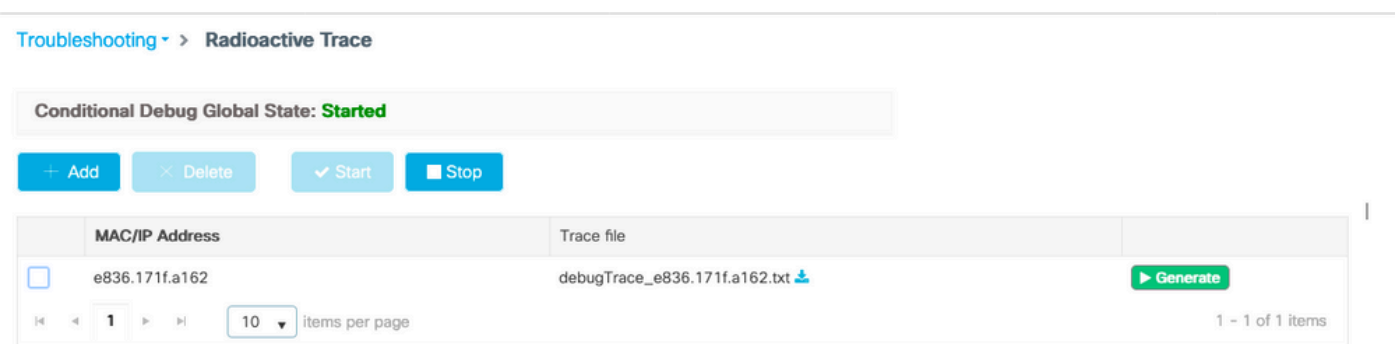

## 重现问题后,可以选择Generate按钮以生成包含调试输出的文件。

## 由于密码错误而无法连接的客户端示例

2019/10/30 14:54:00.781 {wncd\_x\_R0-0}{2}: [dot1x] [23294]: (info): [e836.171f.a162:capwap\_90000004] Sen

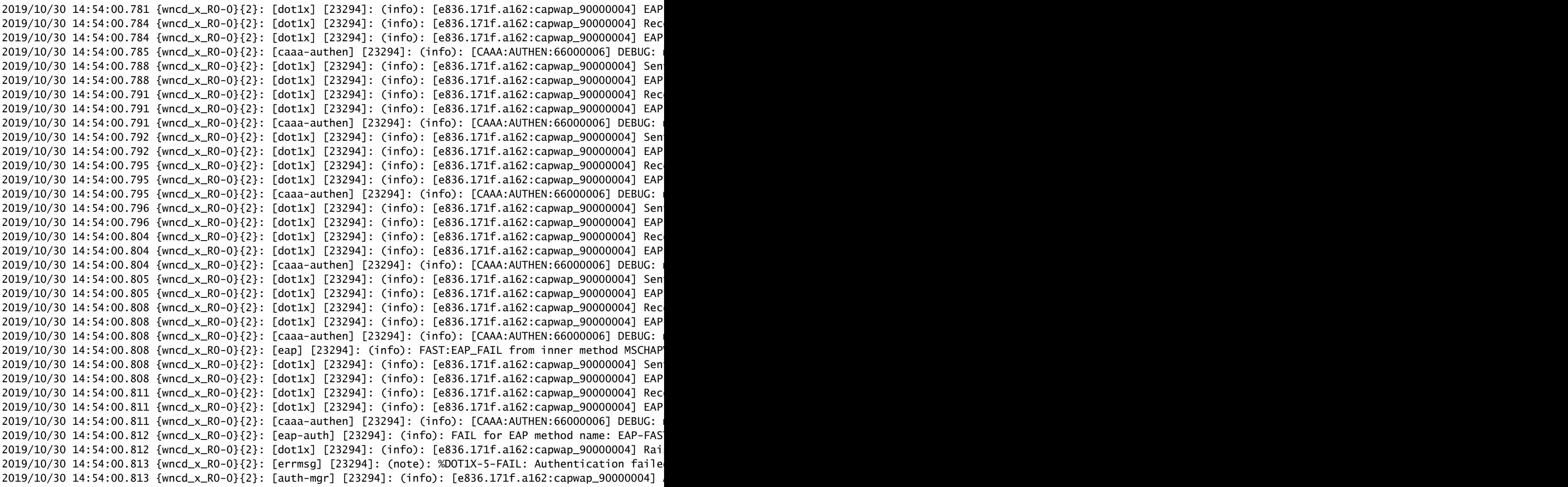

## 失败时跟踪

即使未启用调试,也可以使用trace-on-failure命令检查给定mac地址的故障事件列表。

在下一个示例中,AAA方法最初不存在(AAA服务器关闭事件),几分钟后客户端使用了错误的凭 证。

在Cisco IOS® XE 17.1及更高版本中,该命令为show logging trace-on-failure summary,且为 show logging profile wireless(filter mac <mac>)trace-on-failure。17.1及更高版本允许您过滤客户端 MAC地址,这一点没有技术区别。

Nico9800#show logging profile wireless filter mac e836.171f.a162 trace-on-failure Displaying logs from the last 0 days, 0 hours, 10 minutes, 0 seconds executing cmd on chassis 2 ... sending cmd to chassis 1 ... Collecting files on current[1] chassis. # of files collected = 30 Collecting files on current[2] chassis. # of files collected = 30 Collecting files from chassis 1.

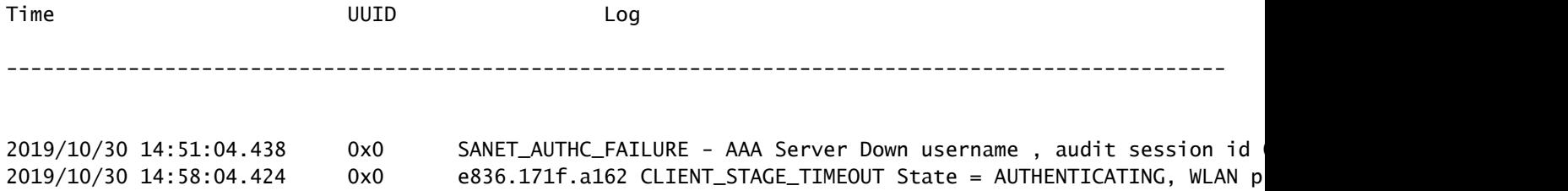

## 关于此翻译

思科采用人工翻译与机器翻译相结合的方式将此文档翻译成不同语言,希望全球的用户都能通过各 自的语言得到支持性的内容。

请注意:即使是最好的机器翻译,其准确度也不及专业翻译人员的水平。

Cisco Systems, Inc. 对于翻译的准确性不承担任何责任,并建议您总是参考英文原始文档(已提供 链接)。